# **Database Akten van West-Vlaanderen**

### **www.vrijwilligersrab.be**

Op deze website vind je gedigitaliseerde parochieregisters en registers van de burgerlijke stand van West-Vlaanderen. De vrijwilligers van de archieven van Brugge en Kortrijk stonden in voor de digitalisatie.

## **1. Inloggen (optioneel)**

Ga naar www.vrijwilligersrab.be.

Op de linkerkant van de pagina kan je kiezen voor 'Nieuwe login maken'. Vul alle gegevens in, daarna krijg je een mail om je verder te registreren.

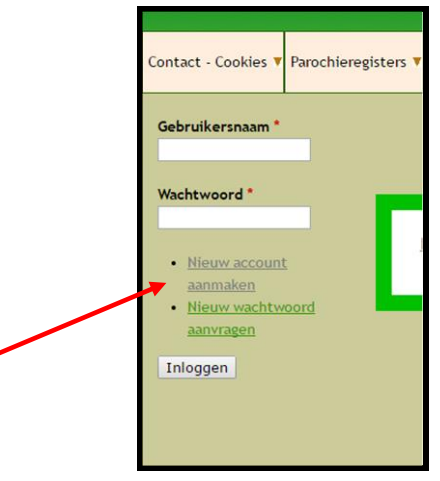

## **2. Hoe begin je te zoeken?**

Bovenaan de pagina selecteer je welke documenten je wil doorzoeken.

→ Wil je een overzicht van alle akten die al gedigitaliseerd werden? Klik dan op de startpagina op het kader 'Overzicht algemene stand'.

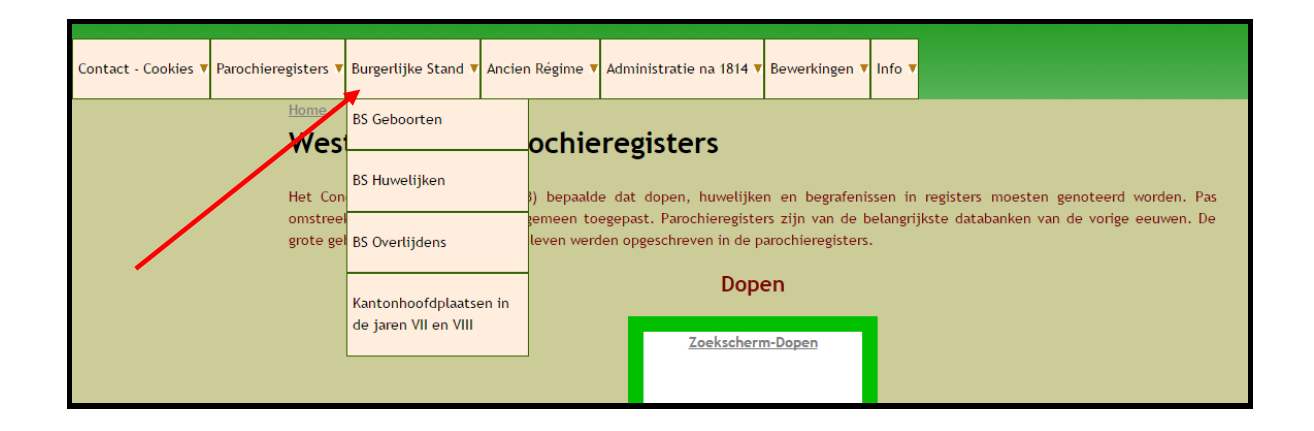

#### 2.1.Burgerlijke stand via vrijwilligersrab

De registers van de burgerlijke stand werden bijgehouden vanaf 1795, voor oudere akten zoek je in de parochieregisters.

Bij het tabblad 'Burgerlijke Stand' staat een handig overzicht van de kantonhoofdplaatsen in de jaren VII en VIII van de republikeinse kalender. In die periode was iedereen verplicht om in de kantonhoofdplaats te trouwen.

Vul de familienaam in van de persoon waarvan je de akte zoekt. Hou daarbij rekening met de verschillende mogelijke schrijfwijzen van een naam.

Je krijgt een lijst met akten van personen met die familienaam. Je kan nu verder verfijnen door:

- De juiste gemeente aan te klikken,
- Via het zoekscherm 'Zoeken in de tabel zoekwoord' een extra voornaam of familienaam in te vullen,
- Via Ctrl + f een extra voornaam of familienaam in te vullen.

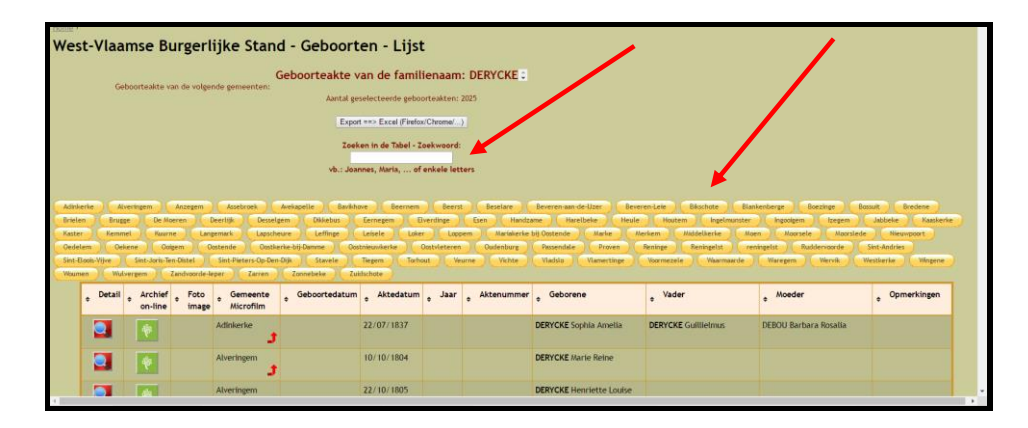

Klik daarna op het icoontje van Familysearch of het rijksarchief in de kolom 'Archief online'. Je ziet de akte online. Als je op het icoontje met het vergrootglas klikt, krijg je een samenvatting van de akte. Dat is handig als de akte niet goed leesbaar is.

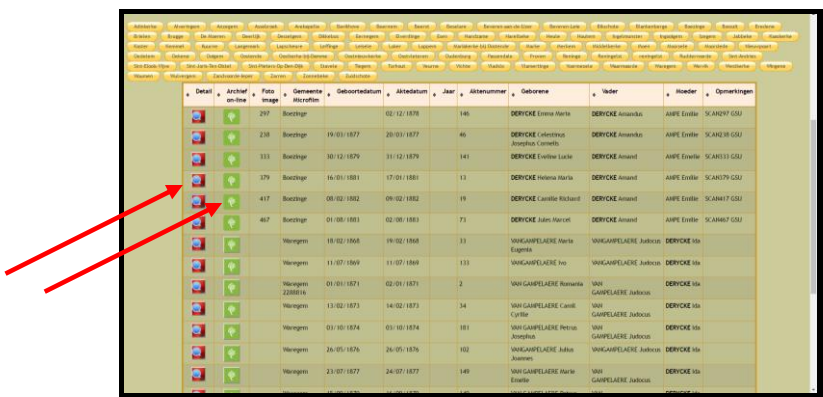

Op de pagina van de akte zijn er verschillende hulpmiddelen om de akte beter te kunnen bekijken. Je kan alle akten downloaden.

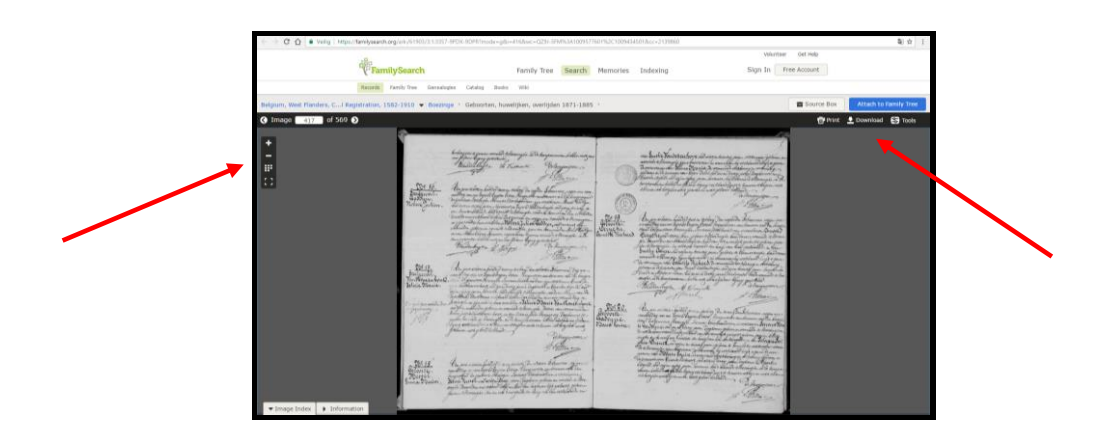

2.2.Parochieregisters via vrijwilligersrab

In de parochieregisters vind je doop-, huwelijks- en begrafenisakten. Om akten te zoeken werk je op dezelfde manier als voor de registers van de burgerlijke stand. De parochieregisters werden bijgehouden tot 1795, vanaf 1795 zoek je in de registers van de burgerlijke stand.

Bij de akten van de parochieregisters zijn een aantal handige hulpmiddelen waardoor de akte beter leesbaar wordt. Je kan de akten opslaan door een printscreen te maken of door ze uit te knippen via een programma op je computer.

*Latin Hostitation*  $0.2 + 1.2$  $C$   $C$   $X$ 

# **3. Wat zijn de voor- en nadelen van de site?**

### Voordelen:

- Je kan zoeken op naam.
- Je kan selecteren op gemeente.
- Als je klikt op het icoontje met het vergrootglas, zie je de details van de akte.

### Nadelen:

- Je komt niet altijd op de juiste akte, dikwijls moet je in de microfilmrol nog de juiste akte zoeken.
- Het gaat enkel om akten uit West-Vlaanderen.
- Je moet rekening houden met de verschillende schrijfwijzen.

# **Familysearch**

## **<https://familysearch.org/>**

Via familysearch kan je miljoenen digitale documenten en indexen uit de hele wereld doorzoeken. Je vindt akten uit de registers van de burgerlijke stand, volkstellingen, testamenten enz.

### **1. Inloggen**

Ga naar familysearch.org.

Kies voor 'Free Account' en volg de verdere stappen om in te loggen. Als je niet inlogt, kan je de akten niet bekijken.

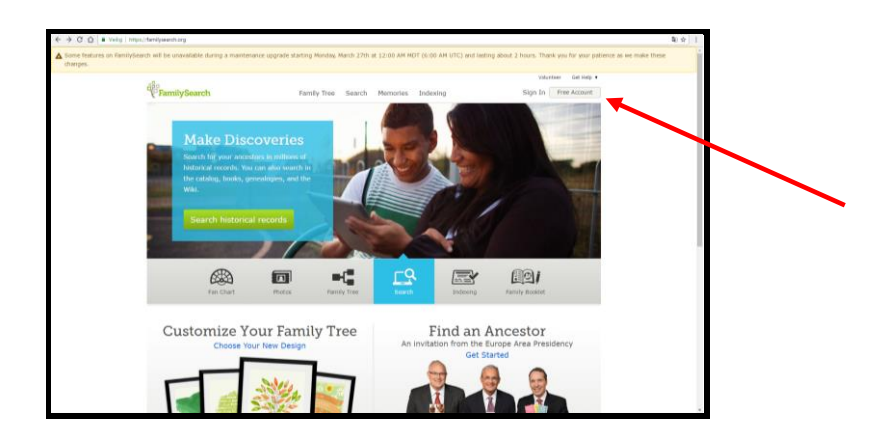

## **2. Zoeken op familysearch**

Kies op de startpagina voor 'Search', en daarna voor de optie 'Records'.

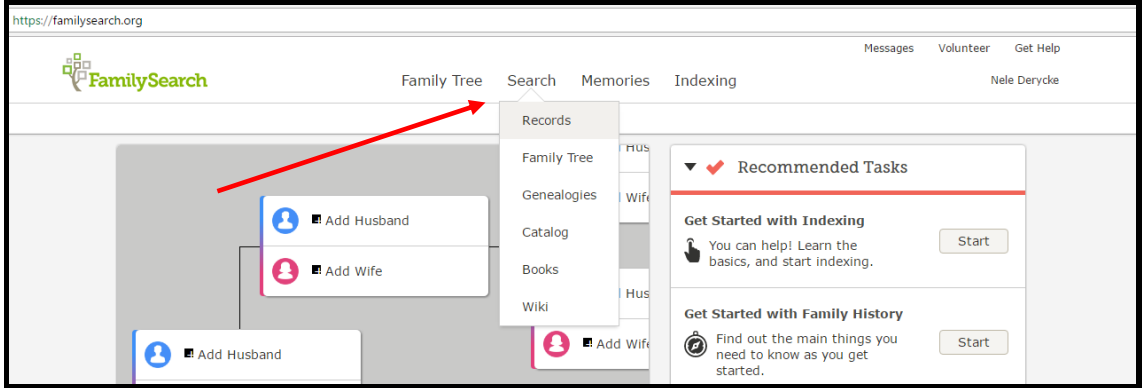

Klik op het juiste werelddeel en selecteer daarna het juiste land.

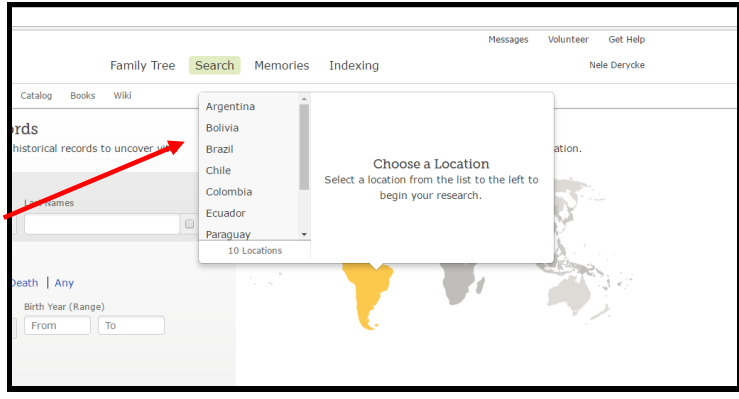

Selecteer in welke archieven je wil zoeken.

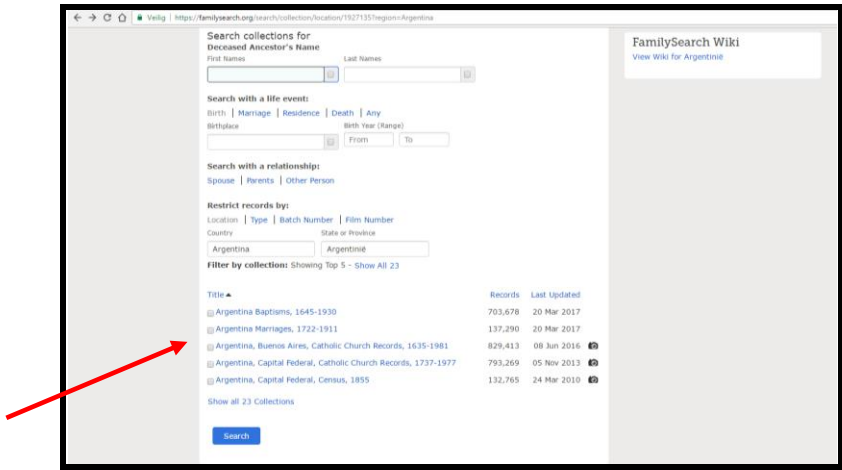

Selecteer onderaan de pagina 'Browse through … images'. Op het volgende scherm kan je de gemeente selecteren.

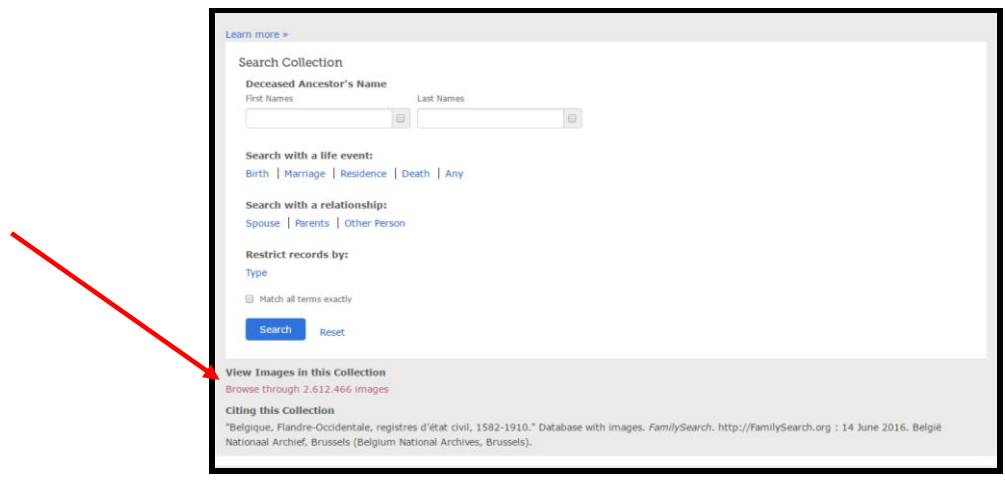

Als de gemeente geselecteerd is, selecteer je in welk register je een akte wil zoeken. De namen zijn niet geïndexeerd, dus moet je bladeren/scrollen tot je bij de juiste akte bent.

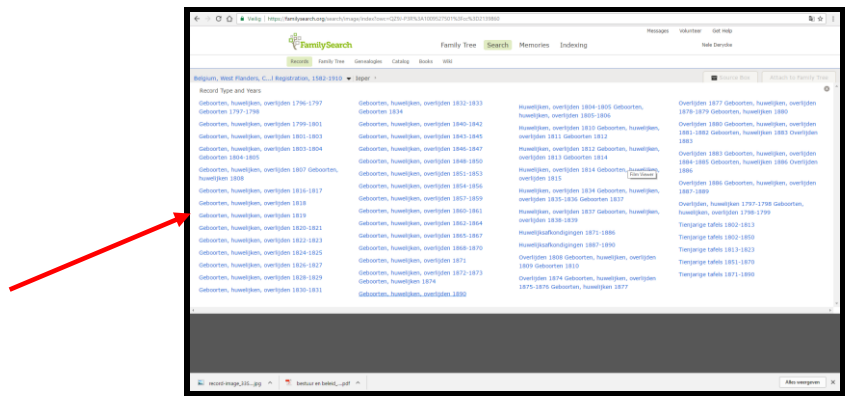

Eenmaal bij de juiste akte, zijn er verschillende handige hulpmiddelen waardoor je de akte beter kan bekijken.

### **3. Voor- en nadelen van de site**

Voordelen:

- Je kan akten van over de hele wereld raadplegen.
- Familysearch zet zelf heel wat akten online die gratis raadpleegbaar zijn. Als je doorverwezen wordt naar akten die niet door hen beschikbaar gesteld worden, geven ze dat aan op de site, want soms moet je betalen.
- Je kan gemakkelijk de akten downloaden.
- Je krijgt de originele akten.

### Nadelen:

- Je kan bijna niet op naam zoeken. Je zoekt best via de indexen.
- Meestal zijn de microfilmrollen gedigitaliseerd en kan je niet zoeken naar de afzonderlijke akten, waardoor je veel moet bladeren/scrollen.

# **Rijksarchief**

## **http://search.arch.be**

Via het rijksarchief zijn heel veel parochieregisters en registers van de burgerlijke stand gratis toegankelijk.

### **1. Inloggen**

Als je toegang wil tot de gedigitaliseerde akten, moet je registreren. Dat kan je doen door op de linkerkant van de pagina op 'Registreer' te klikken en de verdere stappen te volgen.

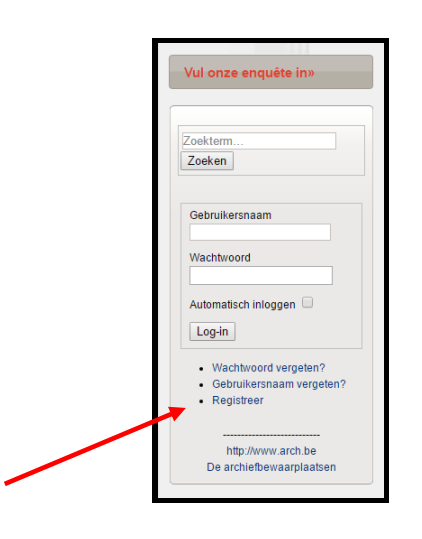

## **2. Hoe zoek je in de bestanden van het rijksarchief?**

### **2.1.Via het tabblad 'Personen'**

Als je een persoon wil zoeken, heb je verschillende mogelijkheden:

Vrij zoeken

Hier kan je de naam van een persoon of bijvoorbeeld een beroep invullen. Je kan het zoekresultaat beperken door ook de plaats of de periode in te vullen.

Uitgebreid zoeken op personen

Langs deze weg kan je meer gedetailleerd zoeken.

Voor het zoeken op personen, heeft het rijksarchief een duidelijke handleiding gemaakt.

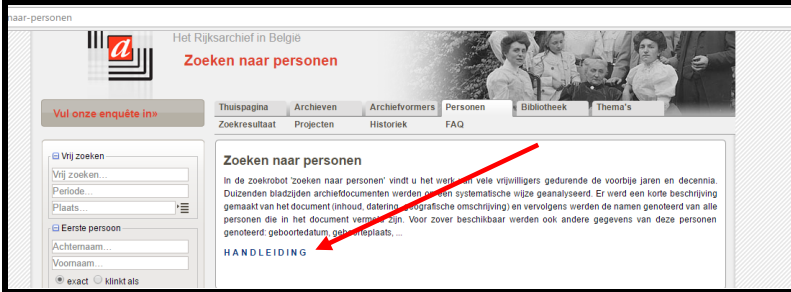

### **2.2.Via het tabblad 'Thuispagina'**

Via het tabblad 'Thuispagina' selecteer je de parochieregisters of de registers van de burgerlijke stand.

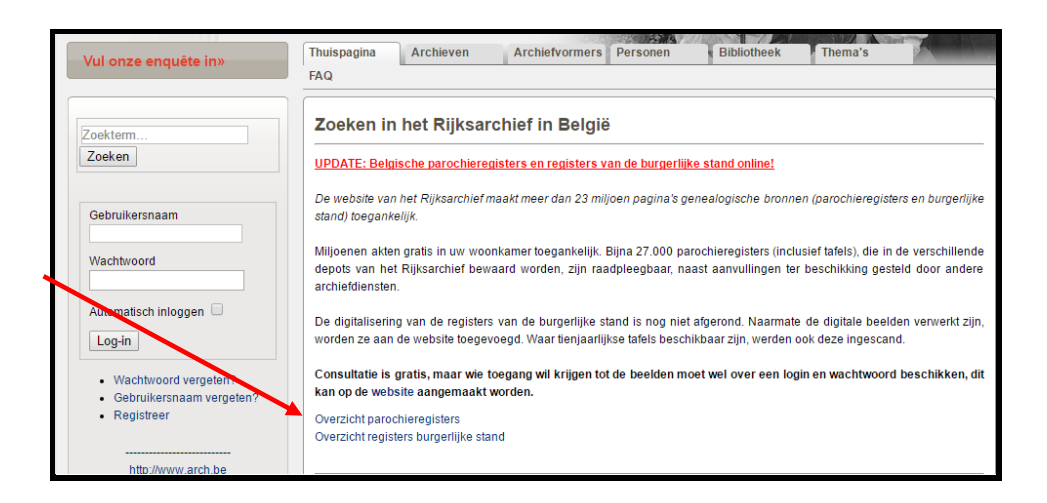

Selecteer daarna in welke registers je wil zoeken.

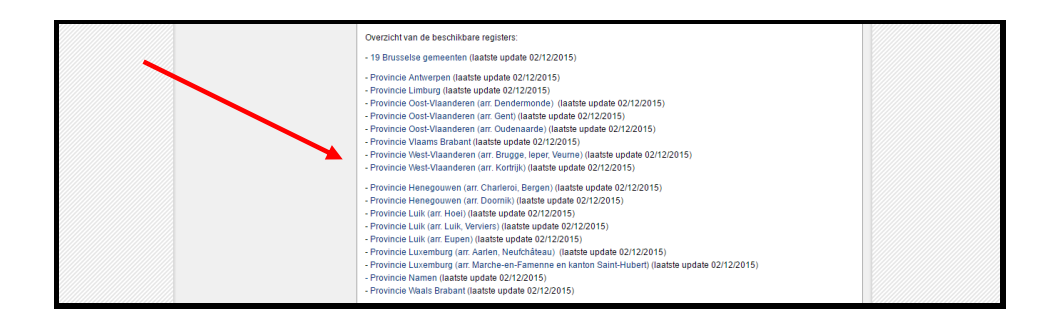

Bij het tabblad Archiefbeschrijving staan de bladzijden aangeduid, waardoor je gemakkelijker naar de juiste pagina kan scrollen.

Om de gedigitaliseerde akten te raadplegen, selecteer je 'Gedigitaliseerde archiefdocumenten'. Als je geen tabblad 'Gedigitaliseerde archiefdocumenten' hebt, zijn ze niet gedigitaliseerd, of ben je niet meer ingelogd.

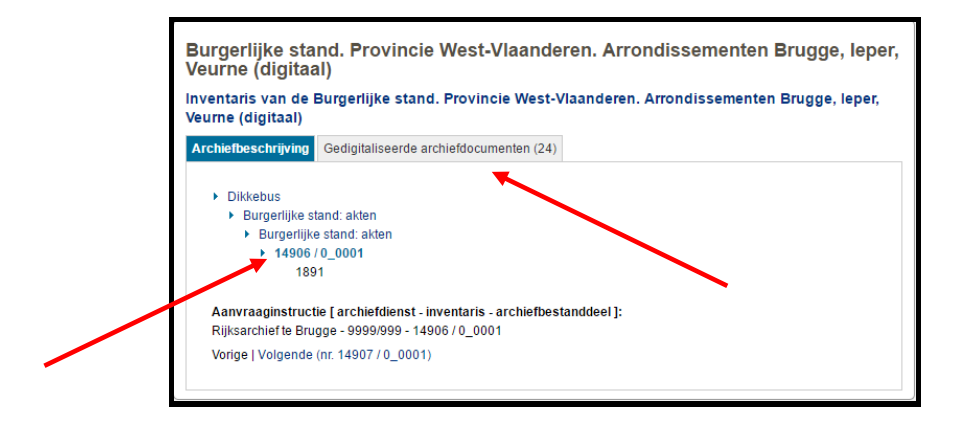

## **3. Voor- en nadelen van de site**

Voordelen:

- Er zijn uitgebreide zoekfuncties om te zoeken op naam of trefwoord.
- Er is een samenvatting van de akte als je klikt op het vergrootglas.
- Los van genealogische opzoekingen, kan je ook in heel wat andere archieven zoeken.

### Nadelen:

- Je moet inloggen om de akten te kunnen bekijken. Als je geen gedigitaliseerde akten kan bekijken, controleer dan of je nog ingelogd bent.
- De gedigitaliseerde akten staan op een apart tabblad.

### **<http://familiekunde-vlaanderen.be/>**

#### **<http://familiegeschiedenis.be/>**

Via deze website vind je verschillende handige hulpmiddelen.

- Bronnen belicht: Je krijgt er een overzicht van verschillende bronnen met een goede uitleg.
- Tools en hulp: via tools vind je o.a. lijsten met genealogische Latijnse termen, uitleg over genealogische software, symbolen en afkortingen enz.

#### **[www.historischekranten.be](http://www.historischekranten.be/)**

De digitale kranten tot en met 1944 zijn volledig openbaar en toegankelijk vanop elke computer met internettoegang. Omwille van het auteursrecht zijn kranten jonger dan 70 jaar slechts beperkt openbaar toegankelijk. Inzage in alle digitaal beschikbare jaargangen is mogelijk in alle bibliotheken, archieven en documentatiecentra van Diksmuide, Heuvelland, Ieper, Kortemark, Langemark-Poelkapelle, Mesen, Poperinge, Veurne, Vleteren en Zonnebeke.

# **Enkele algemene tips**

Veel akten zijn nog niet gedigitaliseerd, waardoor ze nog niet online staan. Als je een akte niet online vindt, wil dat dus niet automatisch zeggen dat de akte niet bestaat.

Geneanet is een interessante site, maar er staan veel fouten op. Doe zelf nog een controle.

Zoek altijd de akte.

Bij het online zoeken naar akten, gelden privacyregels. Enkel geboorteakten die ouder zijn dan 100 jaar, huwelijksakten die ouder zijn dan 75 jaar en overlijdensakten die ouder zijn dan 50 jaar zijn raadpleegbaar. Deze regels zijn ook van toepassing als je akten opzoekt in een archief.

Bij problemen kan je steeds terecht in het stadsarchief (tijdens de openingsuren). Je kan ons ook bereiken via **057 239 440** of **modern.archief@ieper.be.**